## **Membuat Flowchart menggunakan aplikasi Flowgorithm**

"Flowgorithm is a free beginner's programming language that is based on simple graphical flowcharts".

Unduh aplikasinya di sini: <http://www.flowgorithm.org/download/index.htm> , pilih yang sesuai dengan spesifikasi pc atau laptop anda (32 / 64 bit), kemudian instal.

Memulai Flowgorithm

- Percobaan 1 : membuat flowchart untuk **menghitung nilai y**, dengan **rumus Y = X².**
- **Tampilan awal akan muncul : main – end**
- klik pada tanda panah dibawah main untuk membuat suatu alur, kita pilih declare, setelah declare muncul dibawah main, klik 2x untuk memberi nama (variabel x) dan tipe datanya (pilih integer).
- gunakan cara yang sama untuk membuat variable Y, gunakan tipe Integer karena kita akan menggunakan angka untuk menampilkan hasilnya.
- Klik lagi panah bawah dibawah declare yang kita buat dan bikin alur input dengan nama variable X. alur ini untuk mendapatkan nilai X sesuai bilangan yang sudah dimasukkan di program.
- Selanjutnya klik panah bawah dan buat assign variable Y untuk membuat satu rumus bahwa  $Y = X<sup>2</sup>$  di kolom expression.
- lanjut klik panah bawah lagi dan pilh alur output untuk menampilkan hasil Y.
- klik run atau step (untuk mengetahui setiap langkah eksekusi-nya), maka akan mendapatkan hasil kuadrat dari nilai yang kita input.

**Tampilan awal :** Langsung muncul : **main - end**

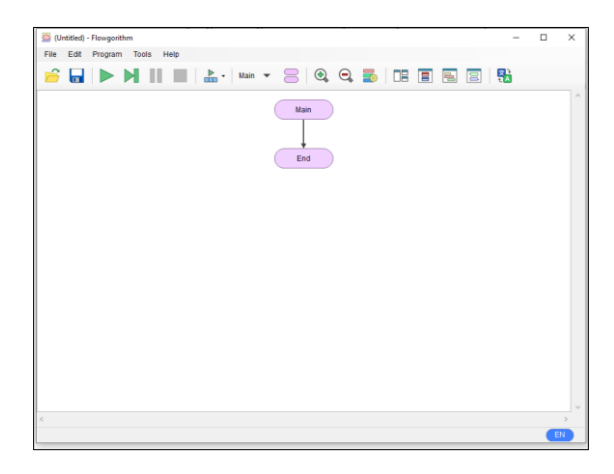

Klik panah di bawah main  $\rightarrow$  akan muncul tampilan di bawah ini

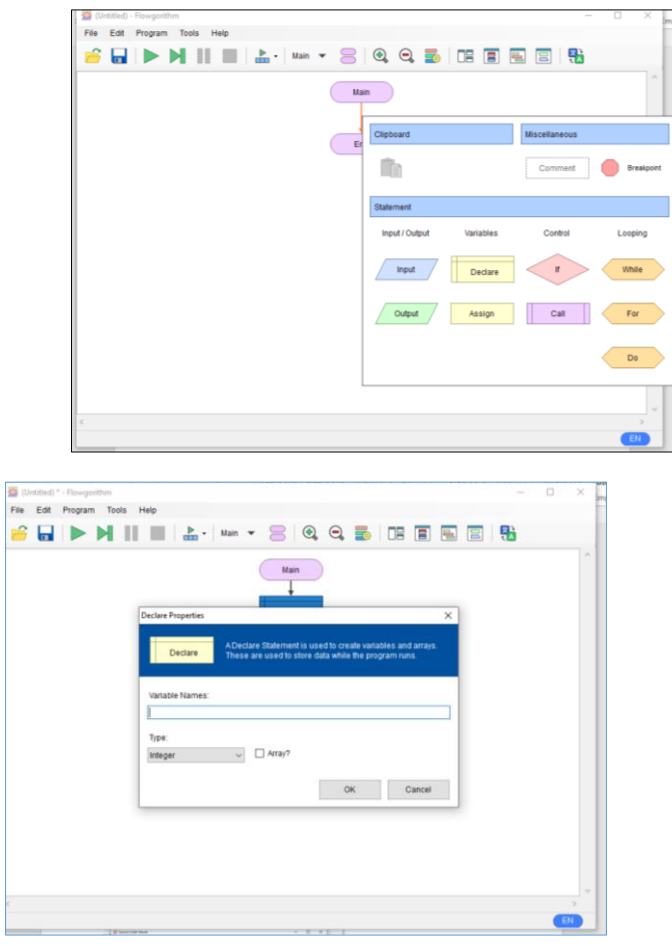

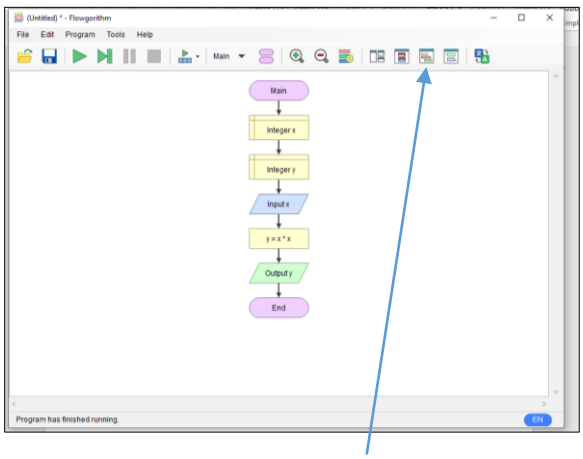

Tampilan pseudocode-nya : (klik menu source code viewer)

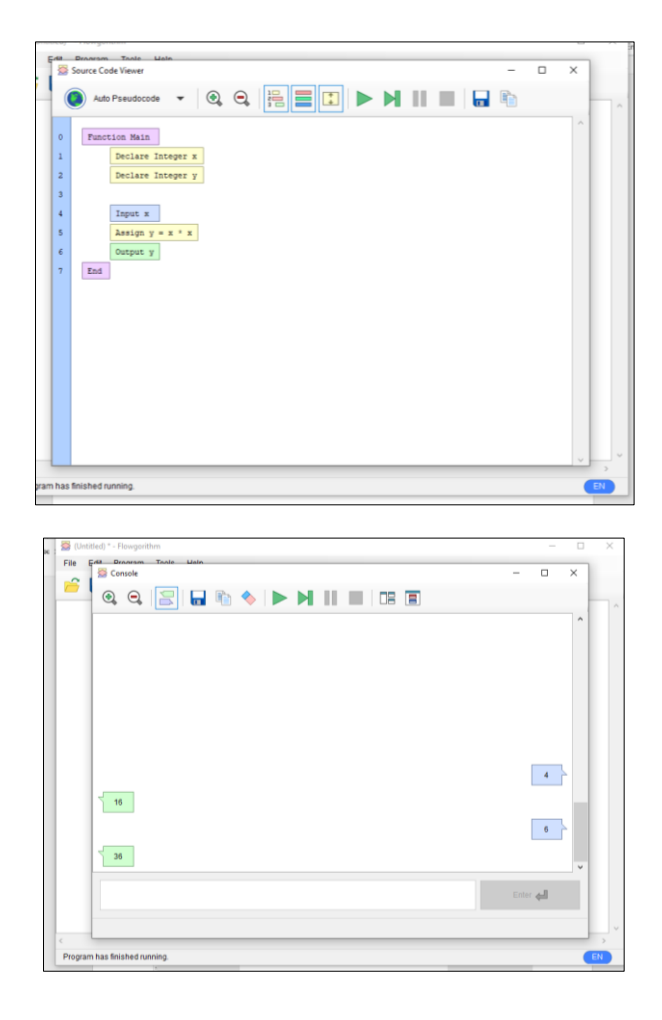